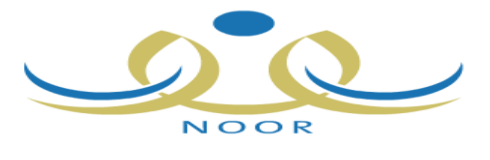

# مشروع اإلدارة الرتبوية " نـور" املرحلة الثالثة

## **-** نظام اإلشراف

مقدمة :

يمثل نظام الإشراف المرحلة الثالثة من مشروع الإدارة التربوية ( نور ) ، وهو يخ مرحلة التطوير حسب ملاحظات الميدان ومتطلباته .

ويقدم هذا الشرح ملخص البرنامج التدريبي لمشروع نور نظام الإشراف التربوي بطريقة مبسطة ومن خالل الصور املشروحة ولكنه ال يغين عن األدلة التفصيلية .

\*وقد مت تقسيم هذا الشرح اىل عدة مراحل :

<u>ا**لرحلة الأولى التهيئة :** و</u>يقصد بها الخطوات الواجب اتباعها لتنفيذ نظام الإشراف وهي تشمل ( ١ - مدير المدرسة / ٢ - مدير المكتب / ٣ - المشرف التربوي ) .

<u>ا**لرحلة الثانية التنفيذ:** و</u>هنا يقصد بها طريقة ت*سج*يل زيارات المشرفين والمهام التي يقومون بها .

#### املرحلة الثالثة التقارير .

وسأتبع يف هذا الشرح الصور للتوضيح أكثر وبالتسلسل حسب اخلطوات تتضح الطريقة .

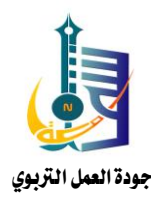

### المركلة الأولى التهيئة

#### <u>أ . مدير المدرسة :</u>

يقع على مدير المدرسة الخطوة الأهم والتي إذا لم يقم بها لم تقم بقية الخطوات وهذه الخطوة هي ربط معلمي المدرسة بمجال مناسب حسب التخصص .

تابع الصور التالية :

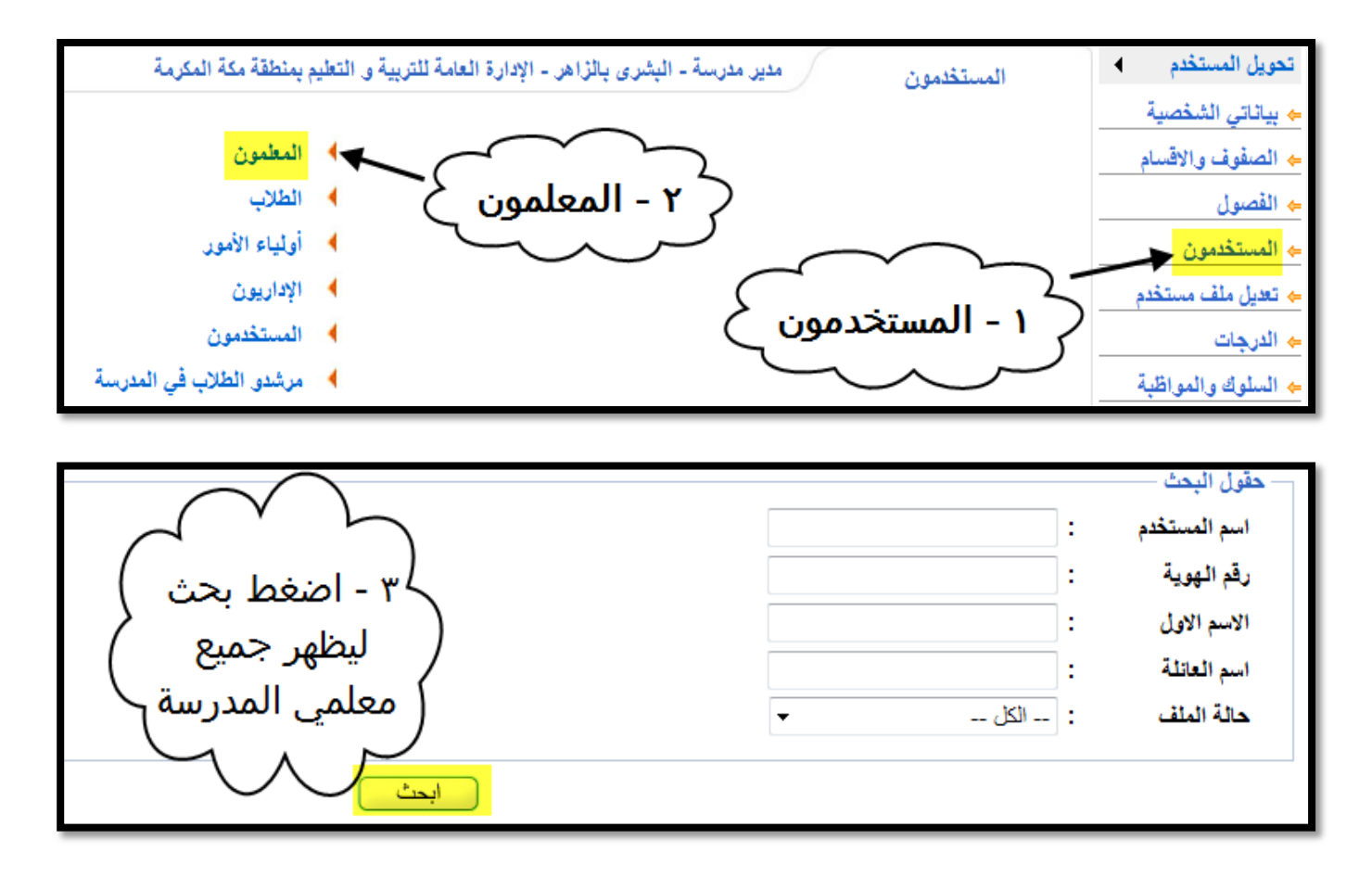

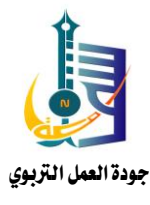

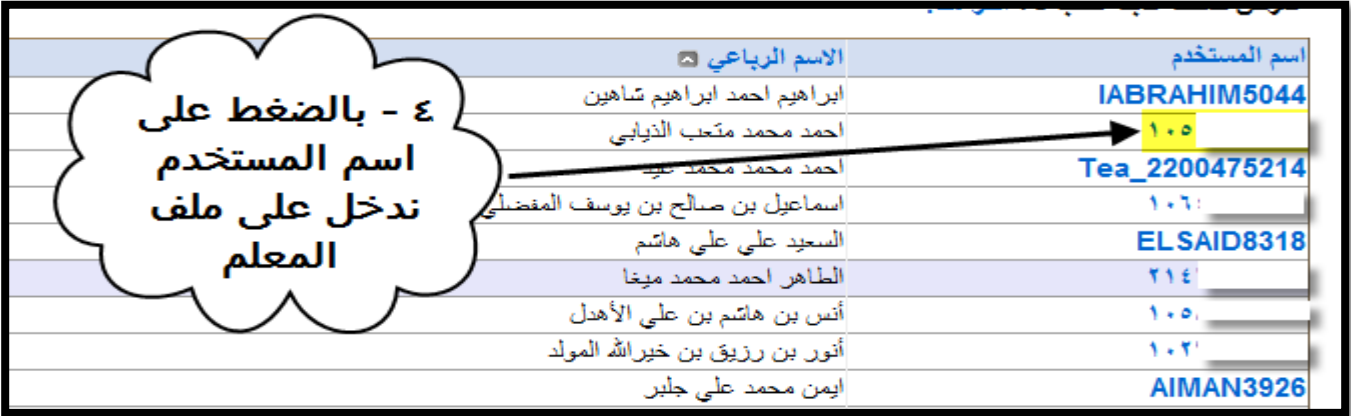

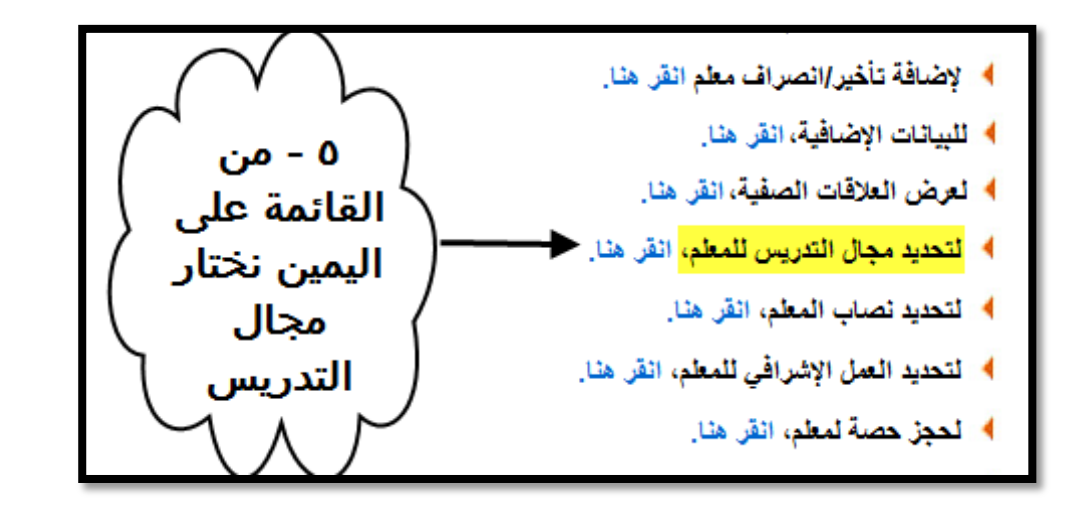

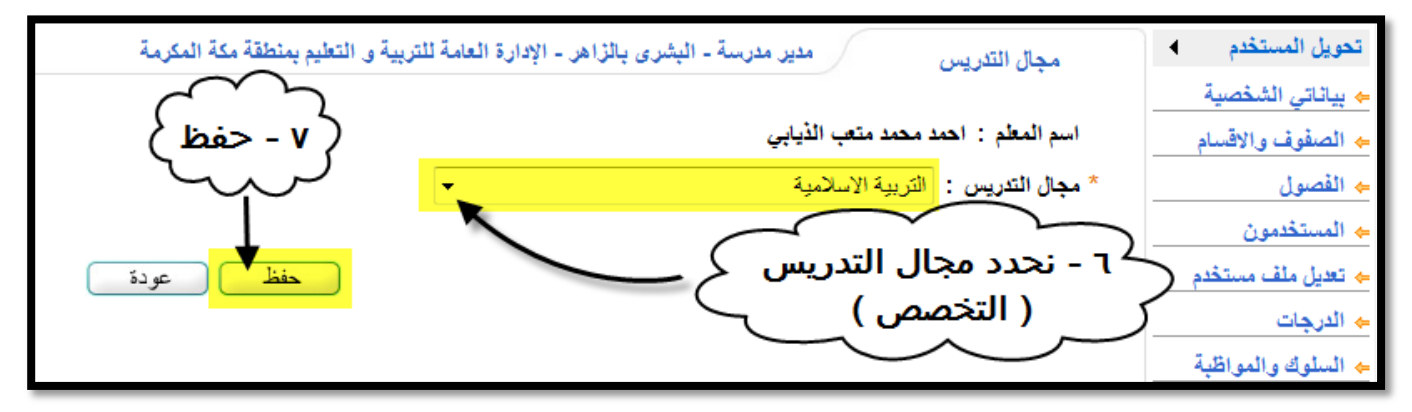

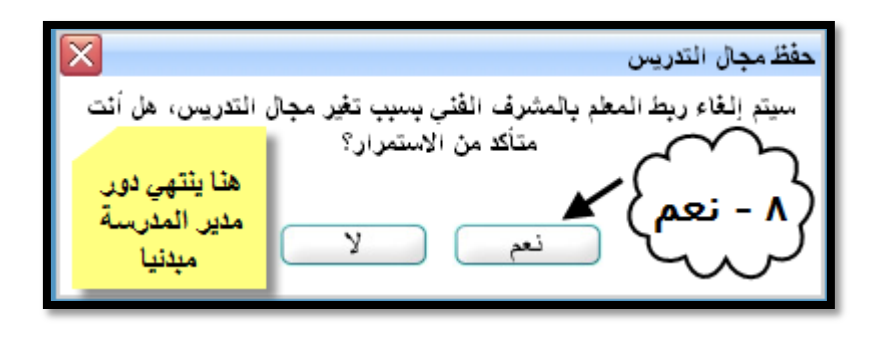

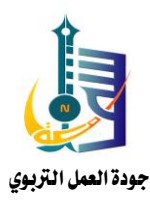

ب – مدير املكتب :

يقوم مدير المكتب بتحديد تخصص مشريخ المكتب ونوع الاشراف ومدارس التنسيق ..... .

تابع اخلطوات بالصور

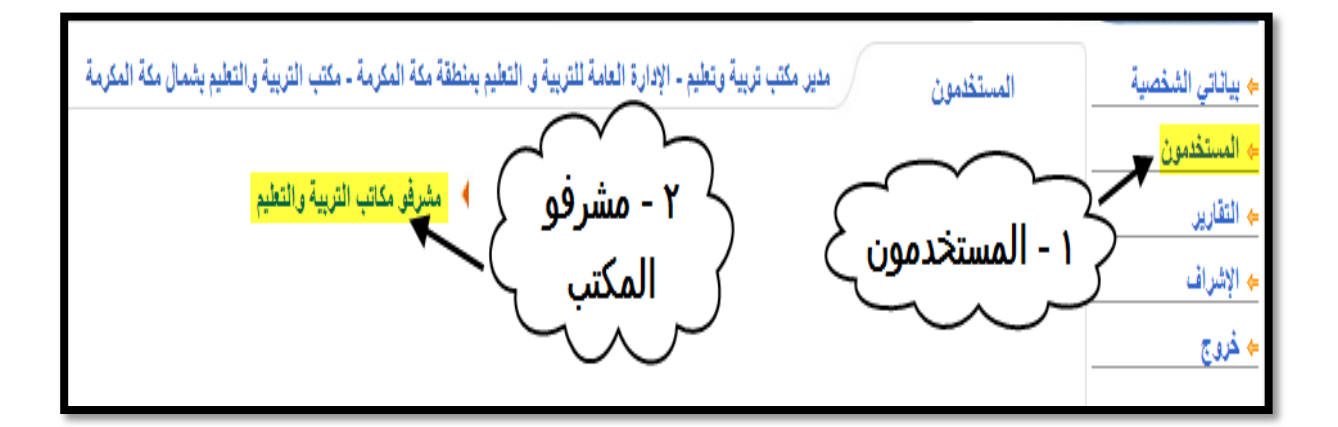

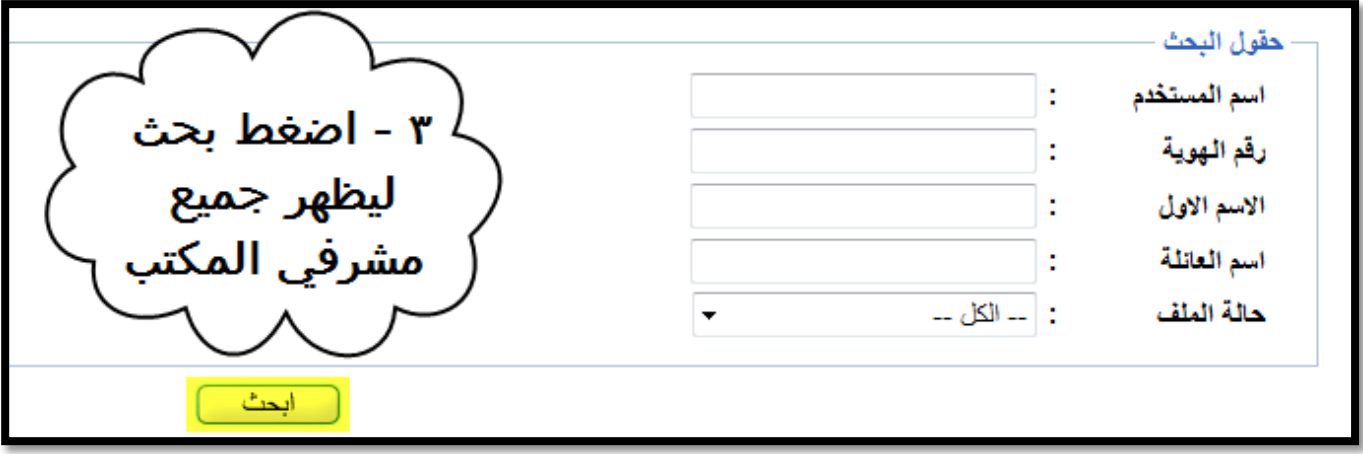

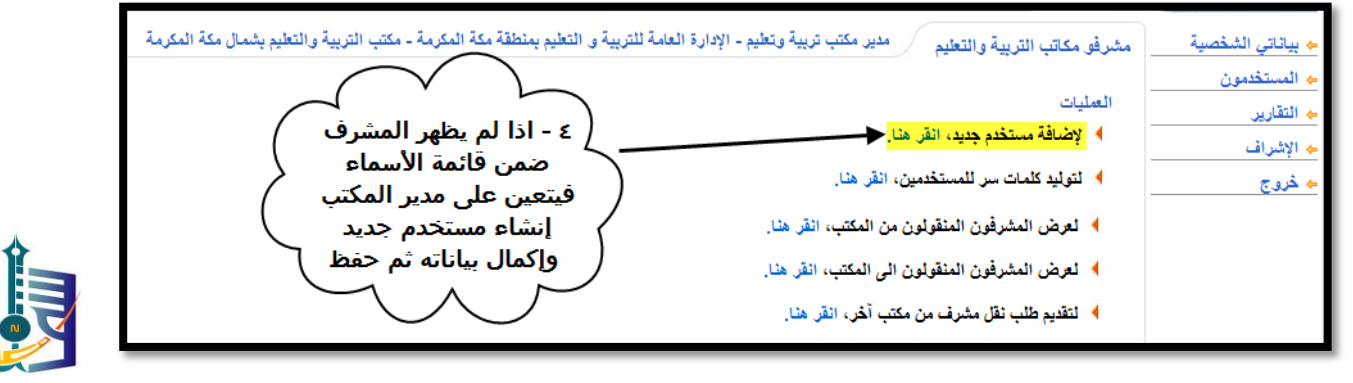

جودة العمل الرتبوي

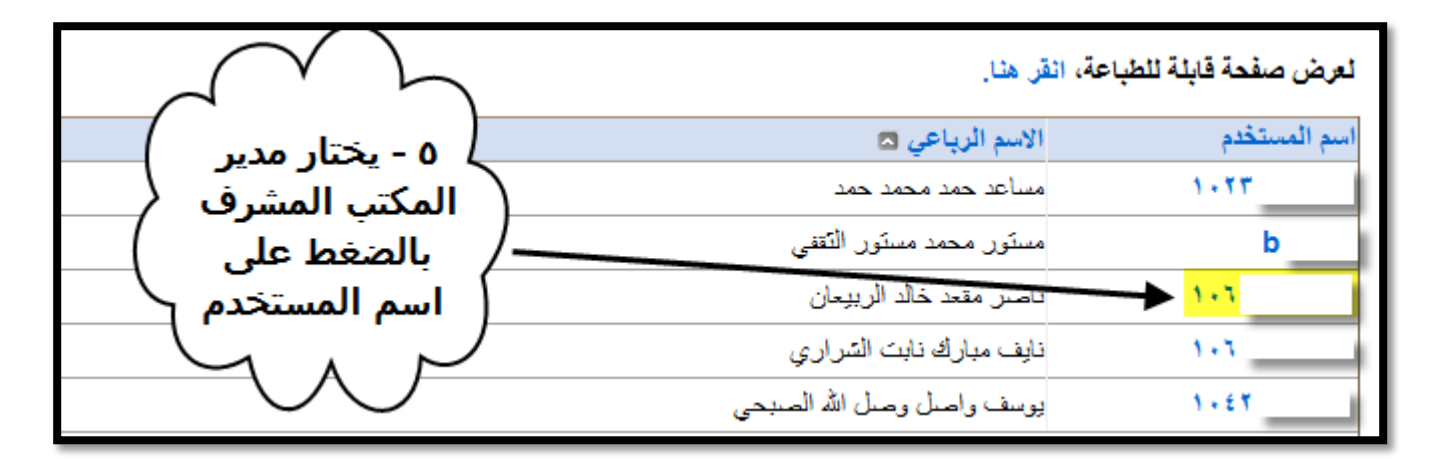

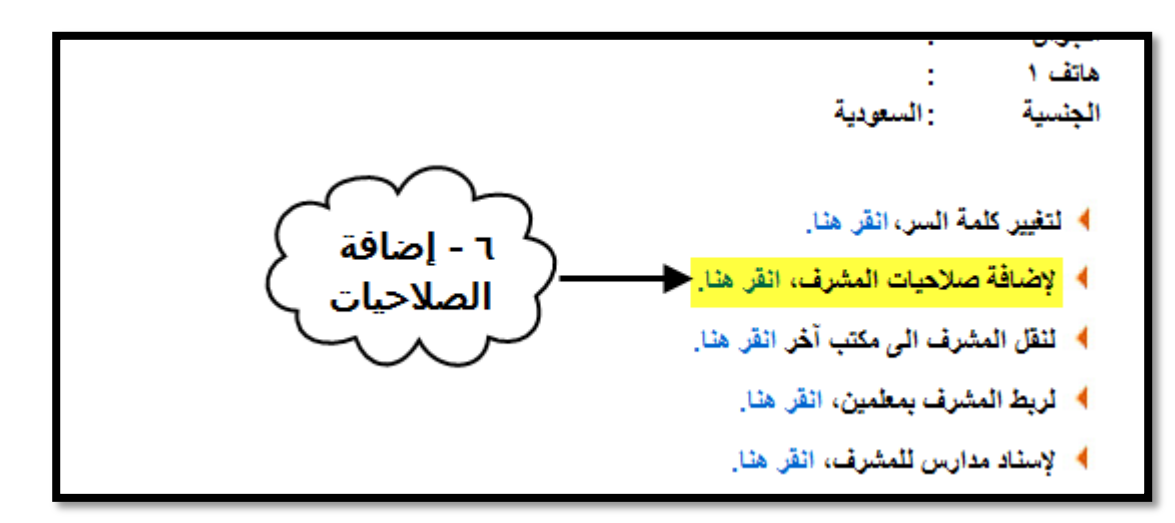

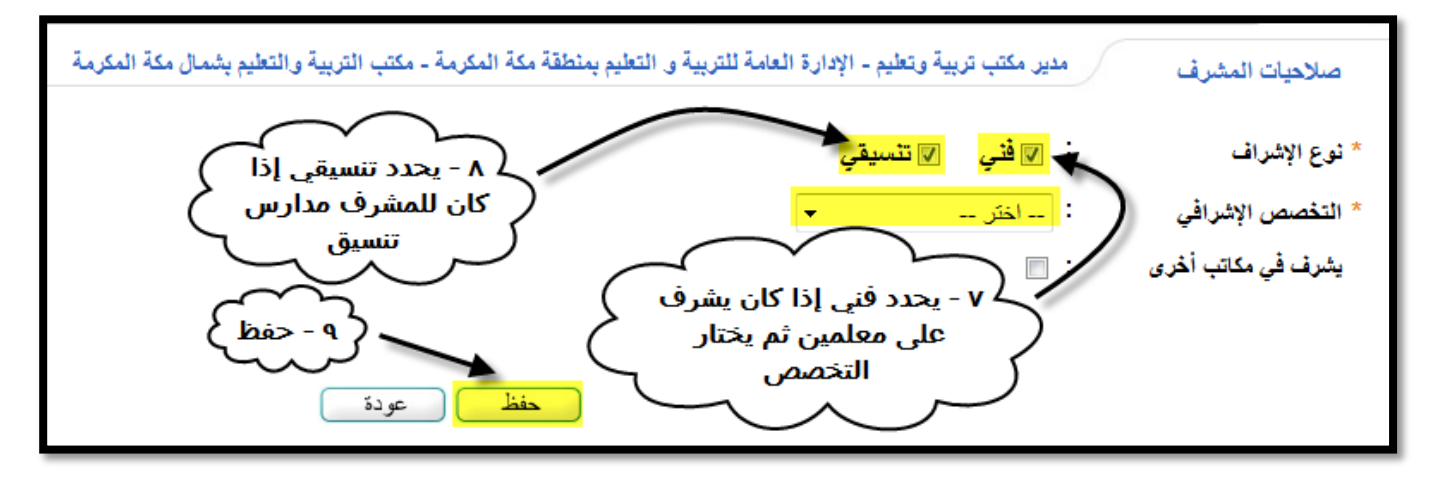

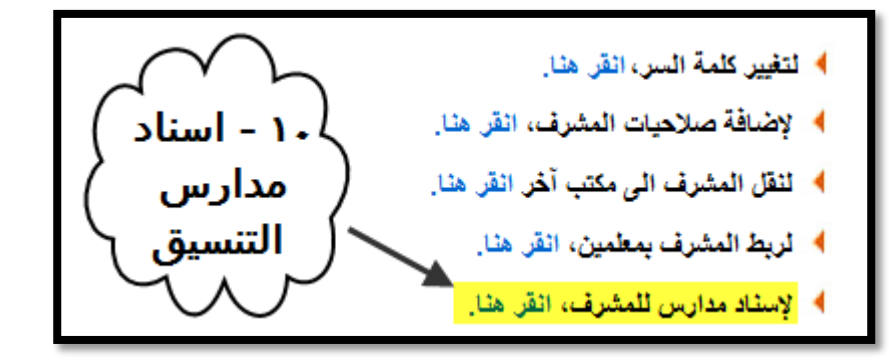

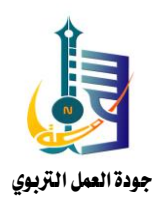

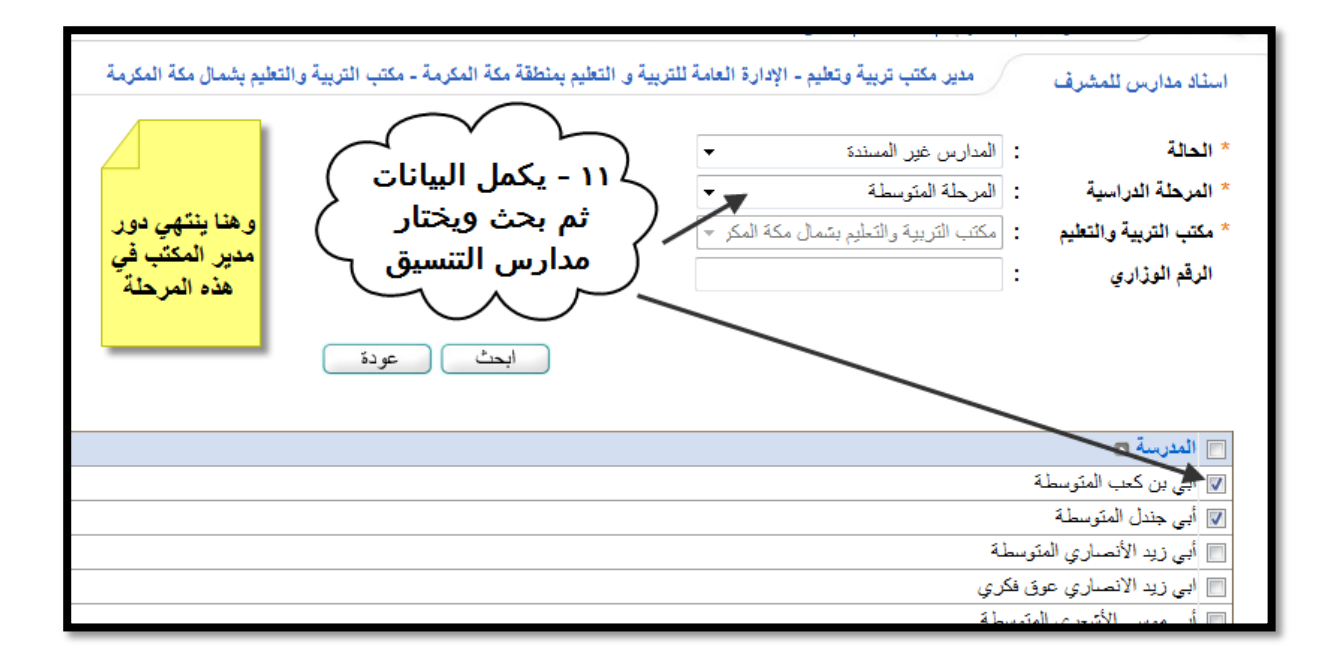

ج –املشرف الرتبوي :

يمكن تقسيم مهام المشرف التربوي ية هذه المرحلة إلى ثلاث مهام : ١ – التأكد من اكتمال البيانات :

تابع الشرح يف الصورة التالية :

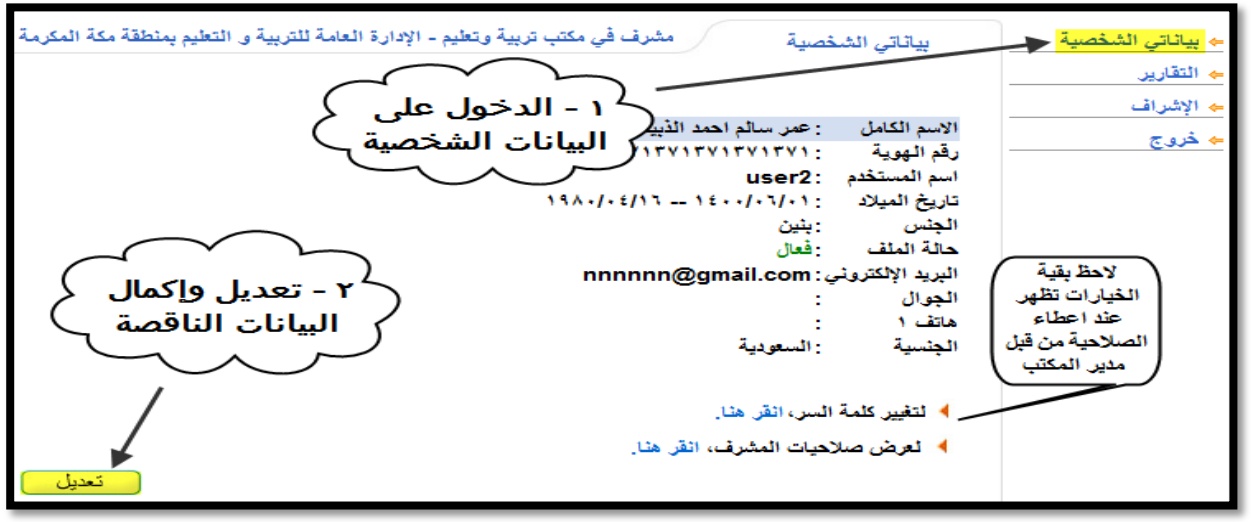

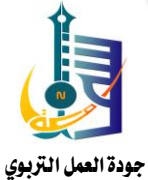

#### ٢ – ربط المشرف بالمعلمين :

تابع الشرح ....

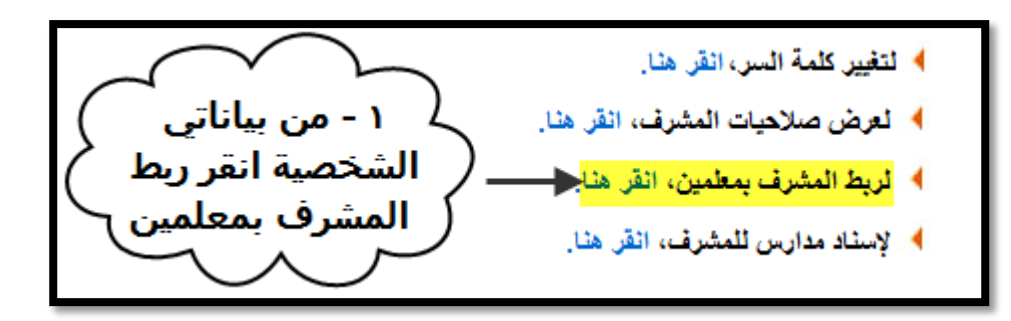

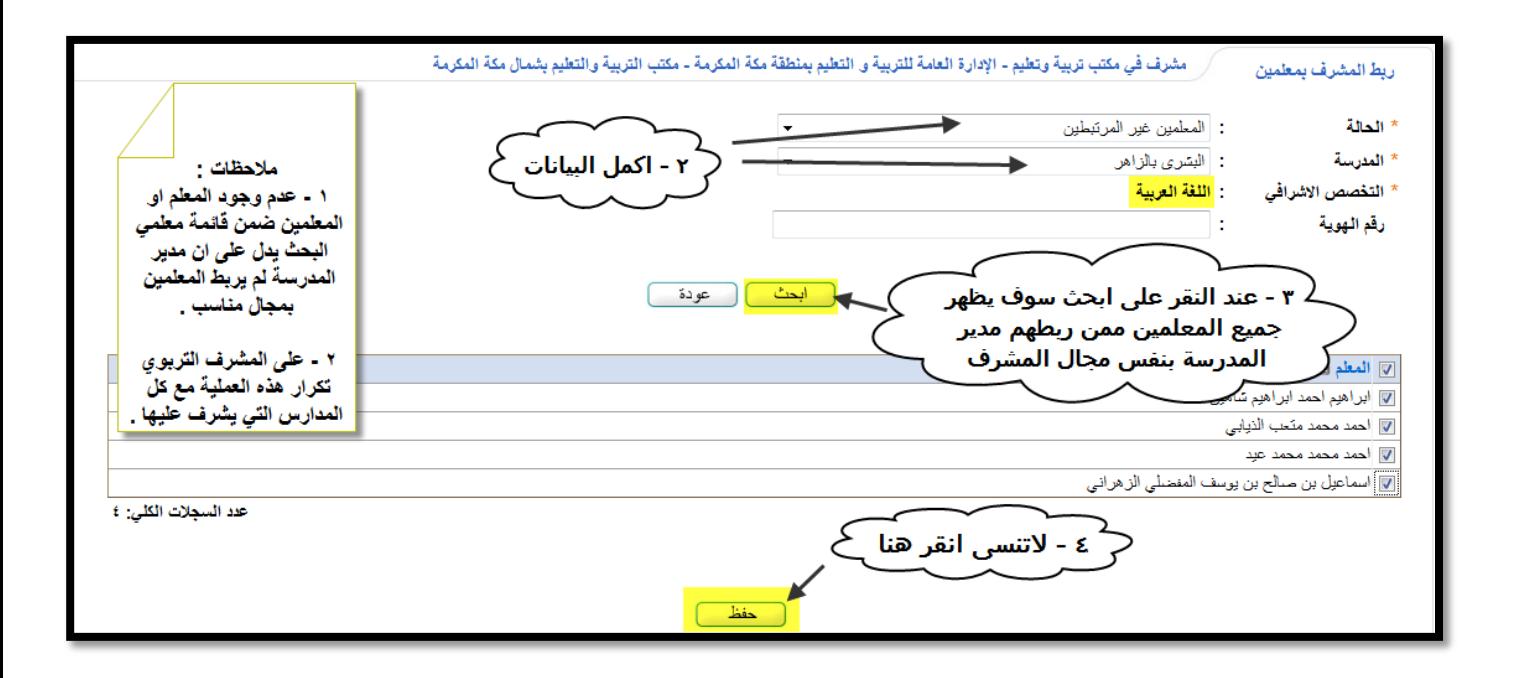

٣ - تسجيل الخطة :

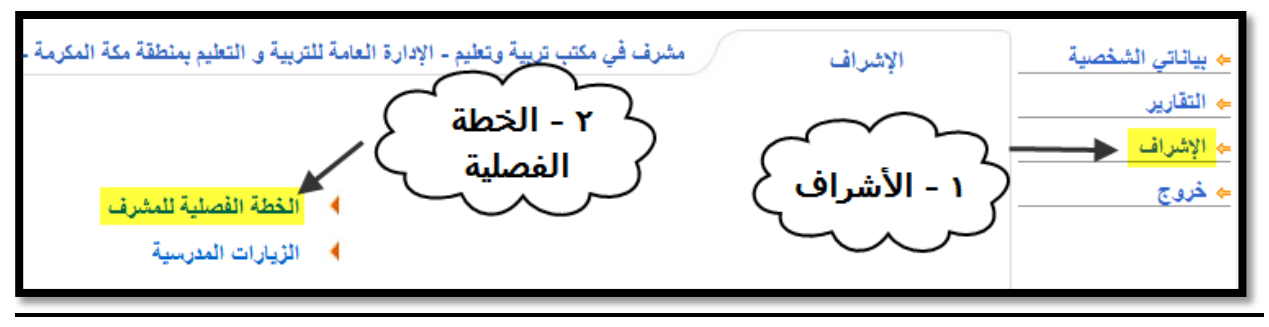

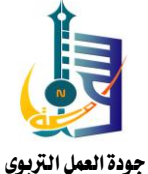

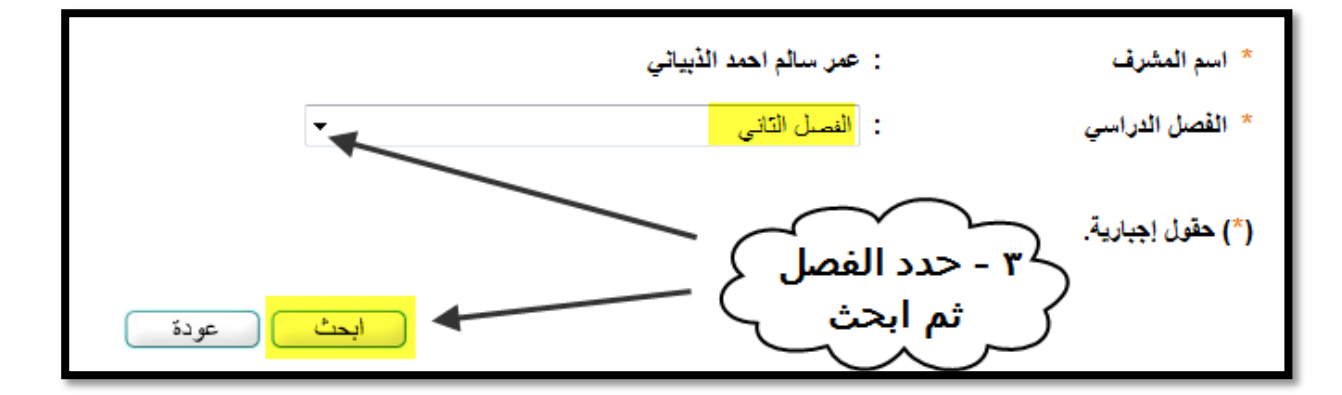

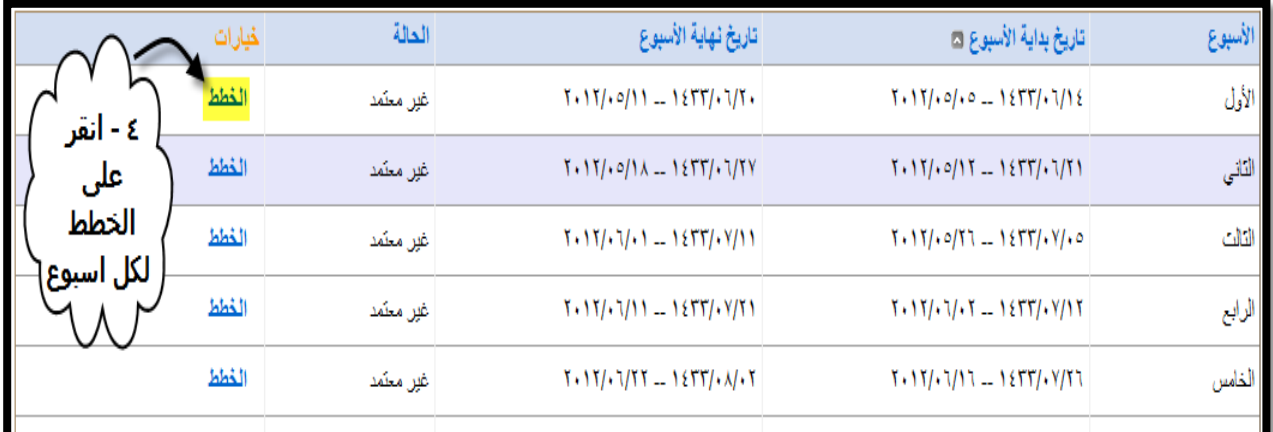

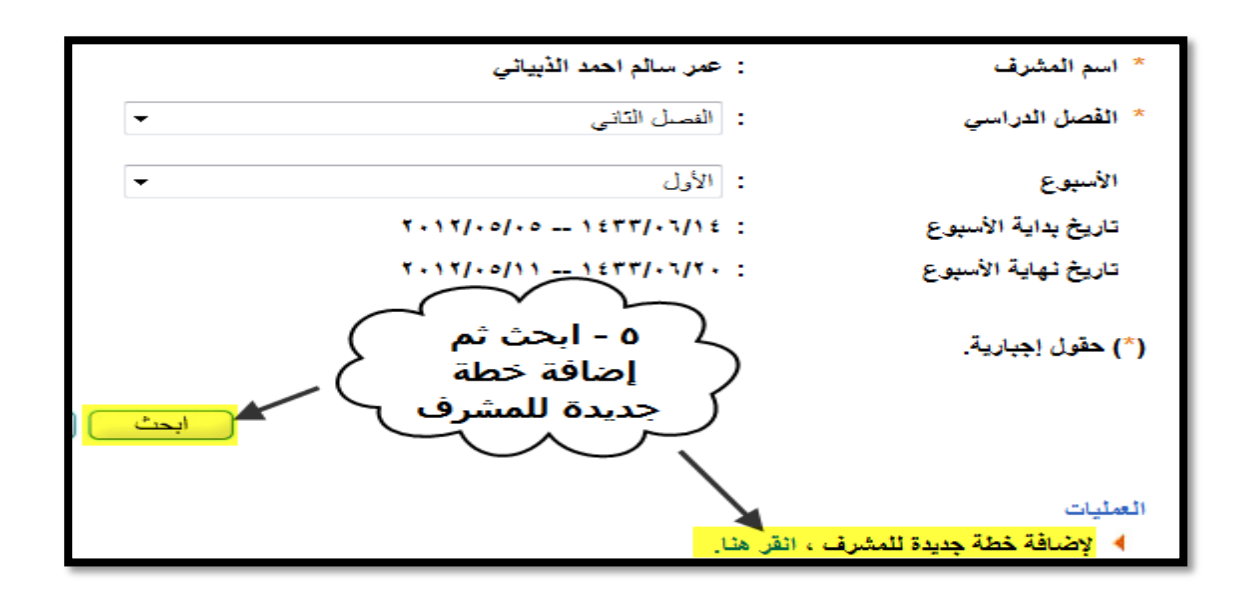

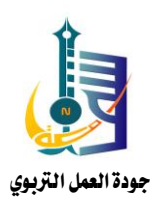

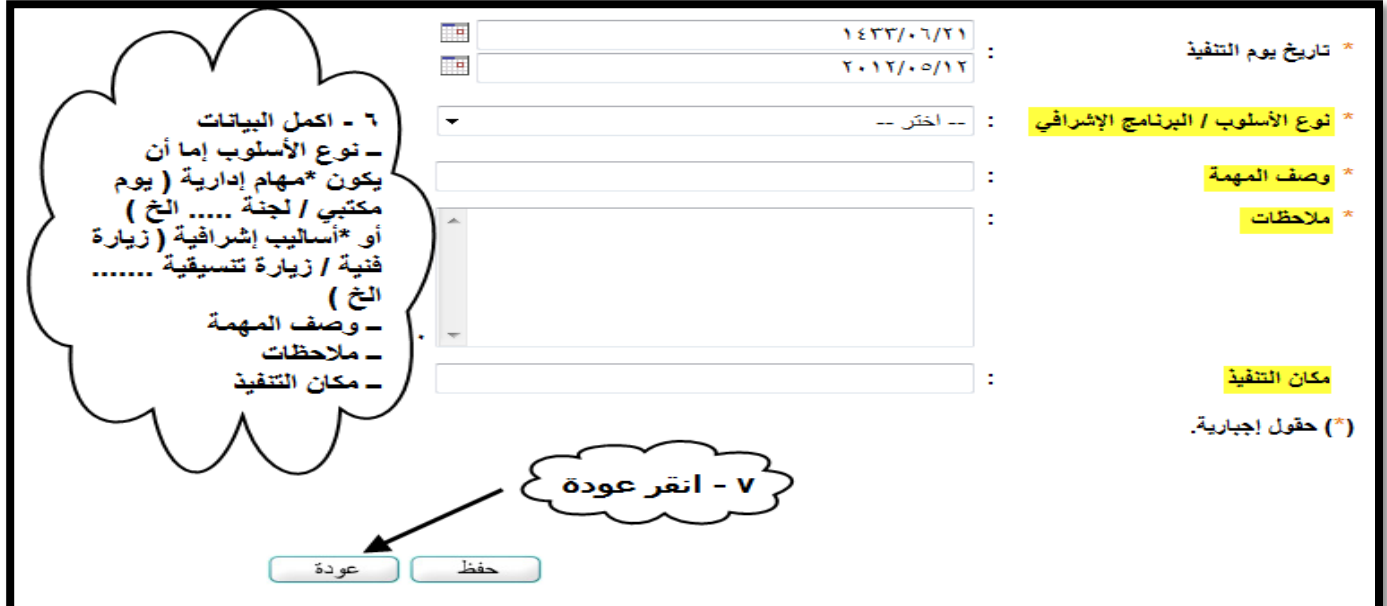

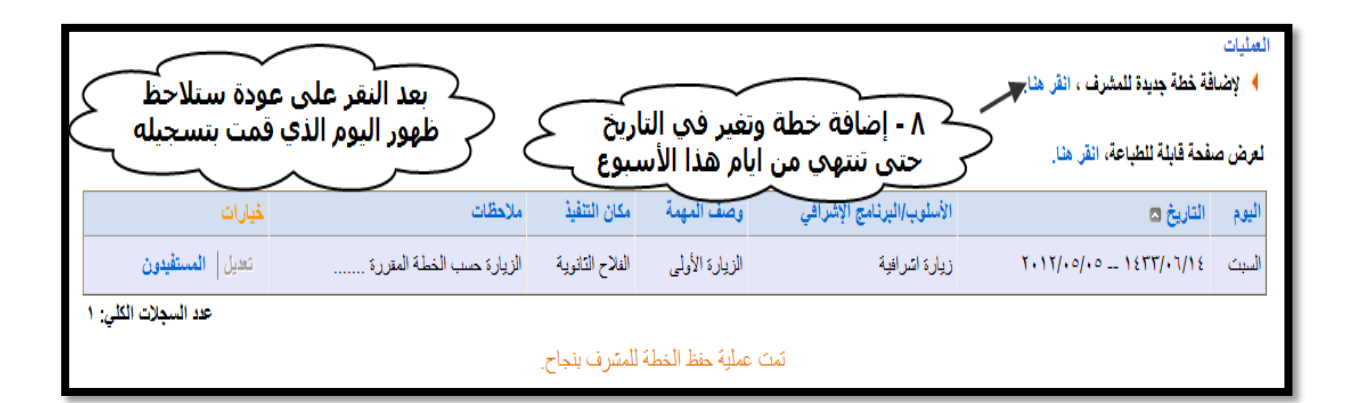

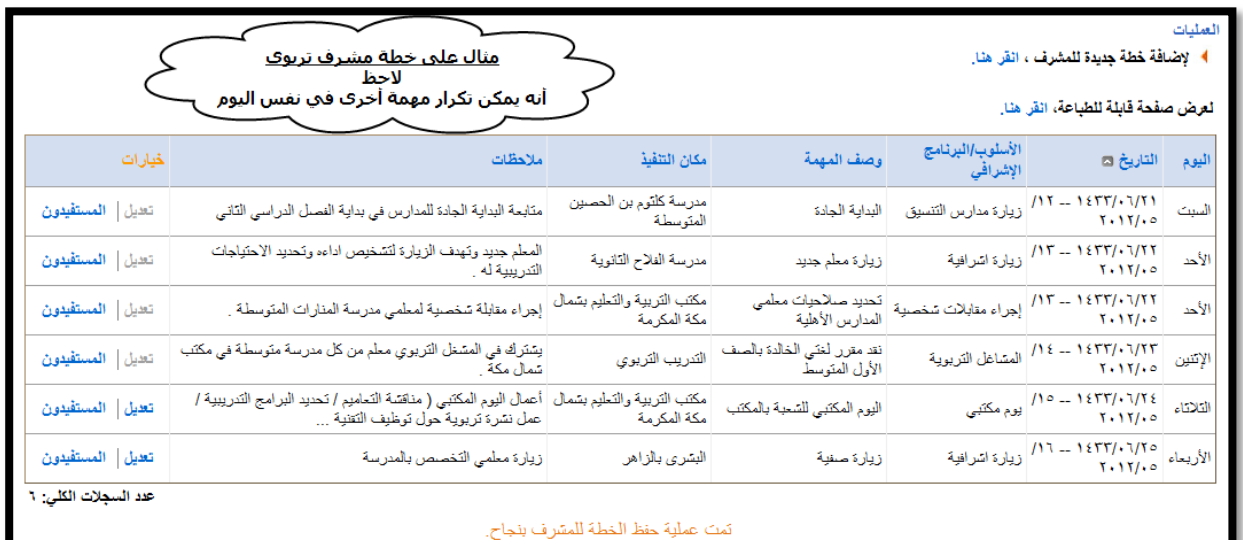

بعد اكمال مجيع اسابيع الفصل الدراسي تكون خطة املشرف الرتبوي مكتملة .

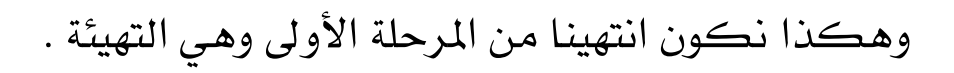

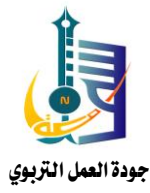

## املرحلة الثانية تسجيل الزيارة او املهمة :

بعد أن أكمل املشرف الرتبوي خطته فإنه يسجل الزيارة او املهمة كل يوم وذلك بالنقر على املستفيدون يف اخلطة .

كما تجدر الإشارة إلى أن البرنامج يوفر خطة بديلة للمشرف التربوي والتي يمكن التعديل عليها شرط أن ال يكون التعديل على يوم قبل أو نفس اليوم .

تابع الشرح بالصور على تسجيل زيارة املشرف

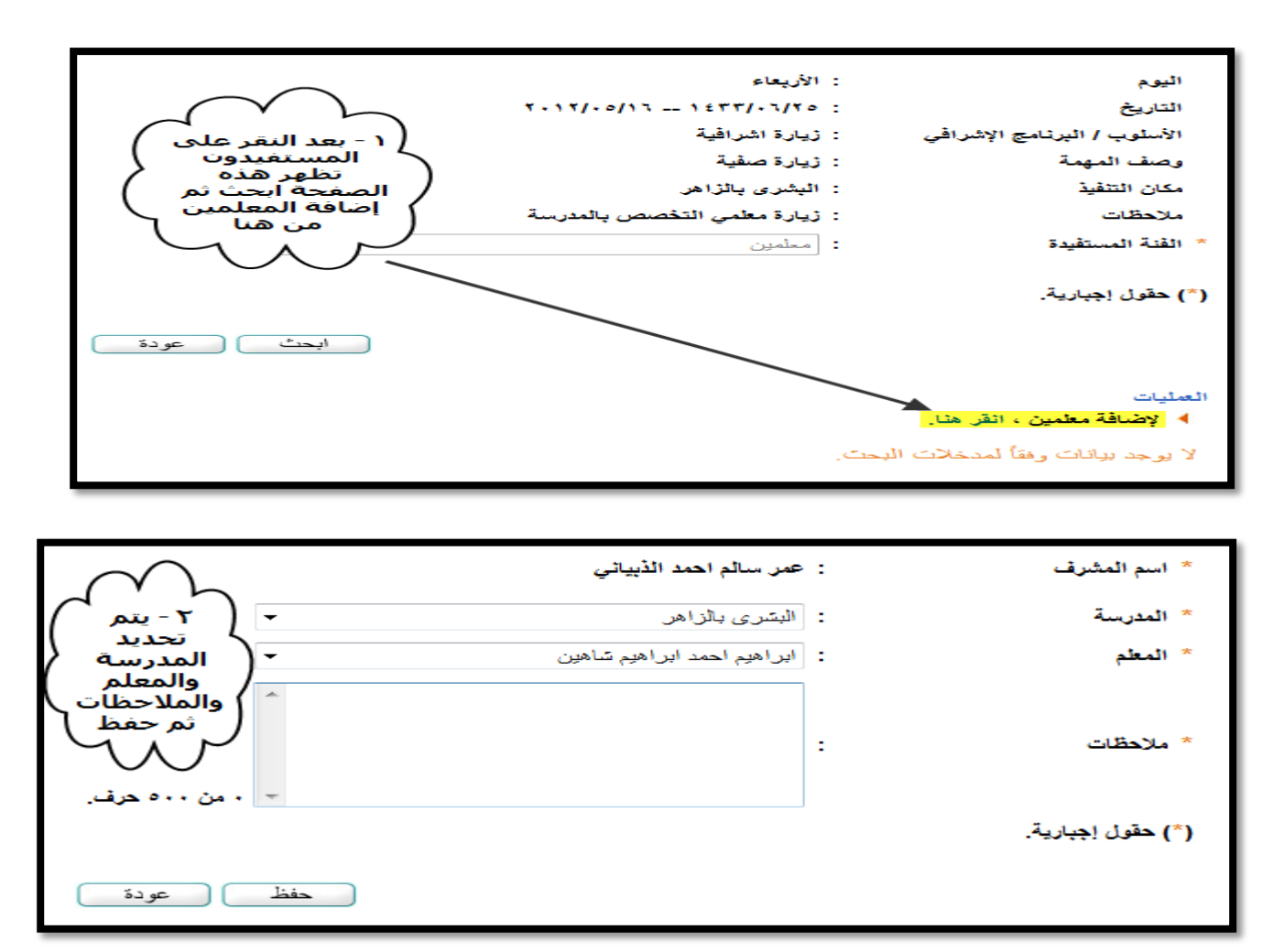

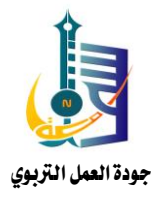

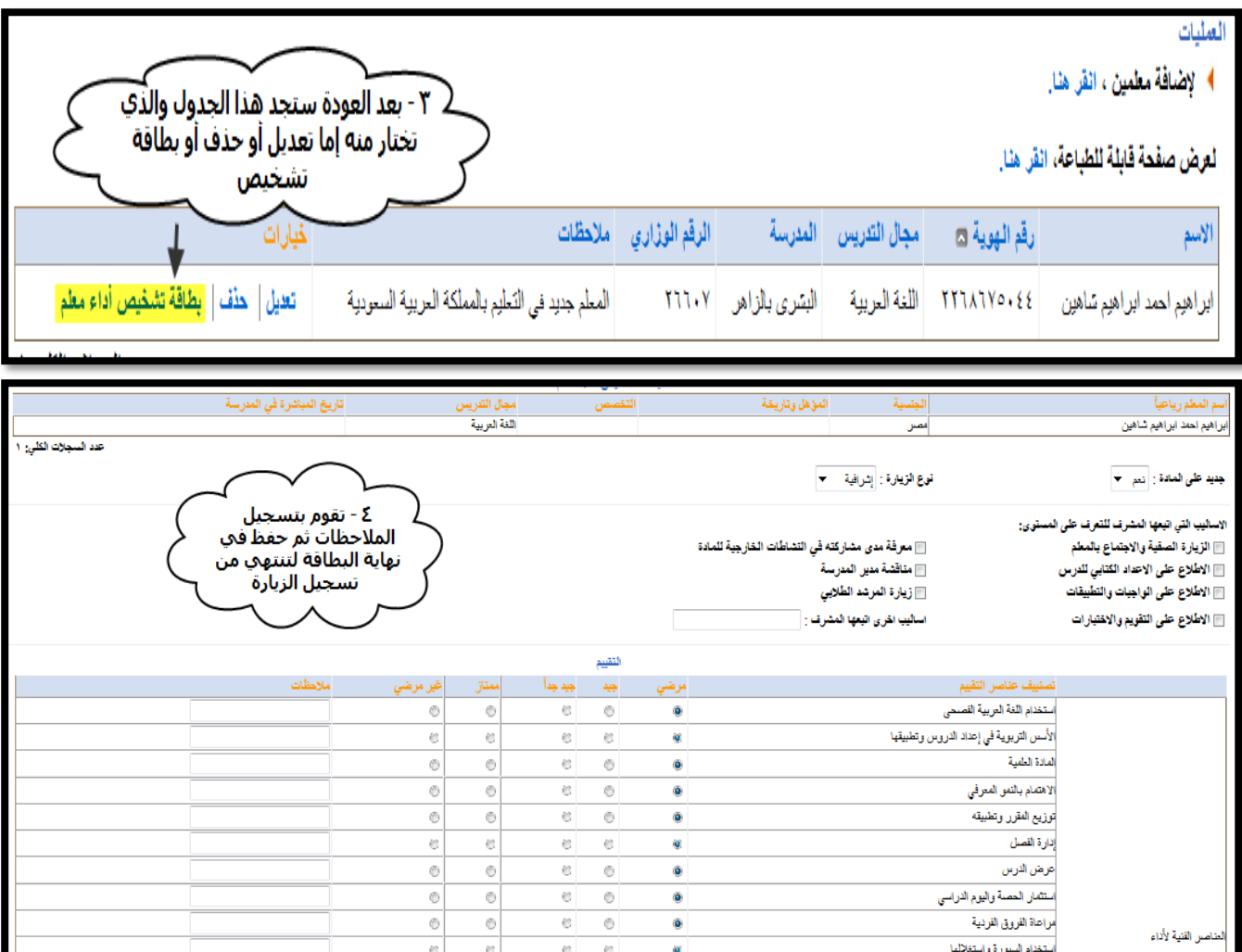

ملاحظة : بطاقة تشخيص الزيارة الحالية غير مكتملة العناصر والزملاء يخ الوزارة

 $\bar{\mathbf{O}}$ 

 $\hat{\mathbf{o}}$ 

 $\ddot{\mathbf{O}}$ 

ø

 $_{\tiny \odot}$ 

 $\frac{\circ}{\circ}$ 

¢

 $\begin{array}{c|c} \circ & \circ \\ \circ & \circ \end{array}$ 

 $_{\rm c}$ 

 $\mathfrak{S}$ 

 $_{\rm c}$  $_{\odot}$ 

 $\mathfrak{S}$ 

 $^\circ$  $\overline{e}$ 

 $_{\odot}$ 

 $\ell\ell$ 

يف طور تطويرها .

الفتابعة والتقويم الفستفر

المنتوى التحصيلي للطلاب

التطبيقات التحزيزية والواجبات

الشاركة في النشاط العنرسي

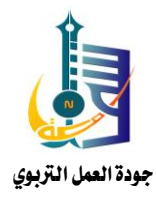

اطالع املعلم على الزيارة :

\*\* يوفر الربنامج اطالع املعلم على بطاقة الزيارة والرد عليها من خالل دخول املعلم على النظام كما يف الصور التالية :

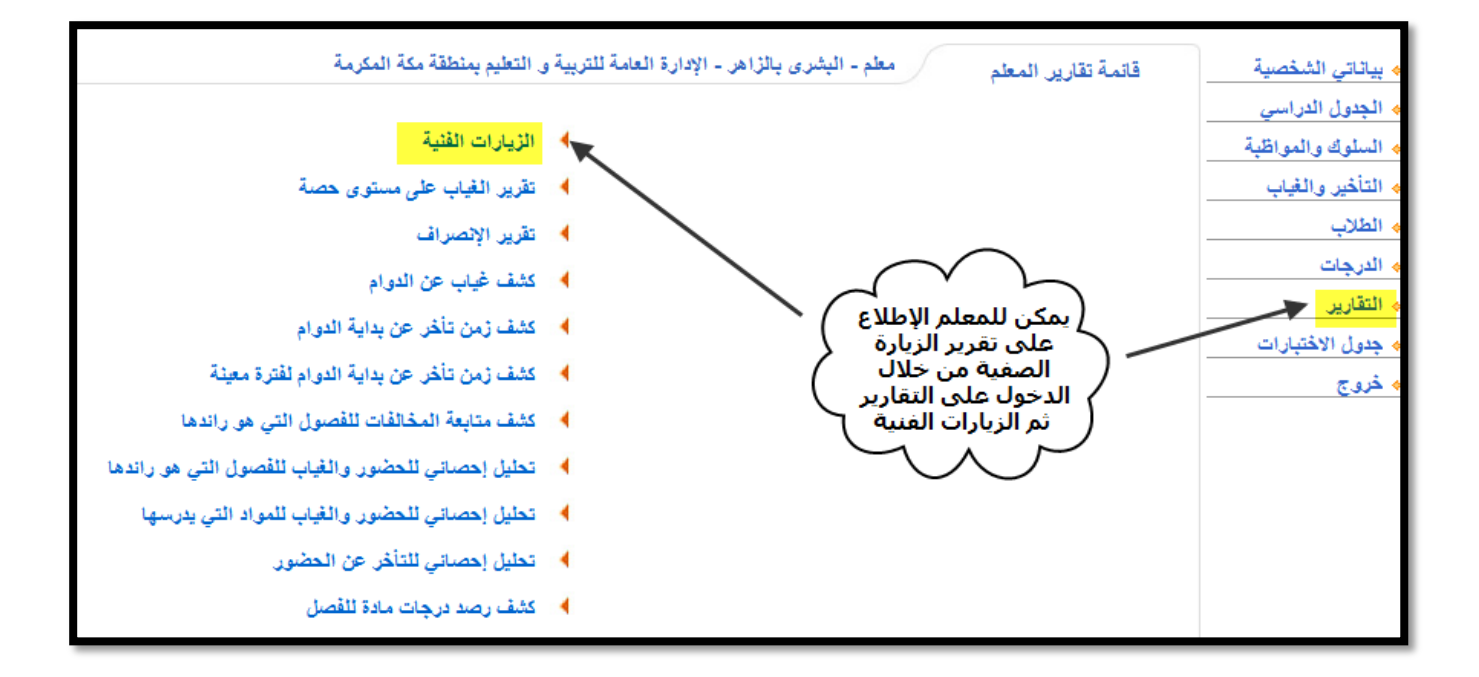

اطلاع المدير على الزيارة :

يستطيع مدير املدرسة اإلطالع على الزيارة من خالل حسابه وبنفس الطريقة من التقارير ثم اإلشراف ثم الزيارات الفنية للمعلمني أو الزيارات التنسيقية للمدرسة .

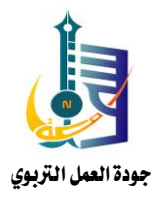

## املرحلة الثالثة : التقارير

سيتم استعراض تقارير مدير املكتب واملشرف فقط حيث ان ما يهمنا يف تقارير مدير المدرسة ية هذا الجانب استعراض الزيارات وقد سبق الحديث عنها .

تقارير مدير املكتب :

تقارير مدير المكتب واضحة ولا تحتاج لشرح ، والصورة التالية تبين التقارير والشرح املبسط امامها :

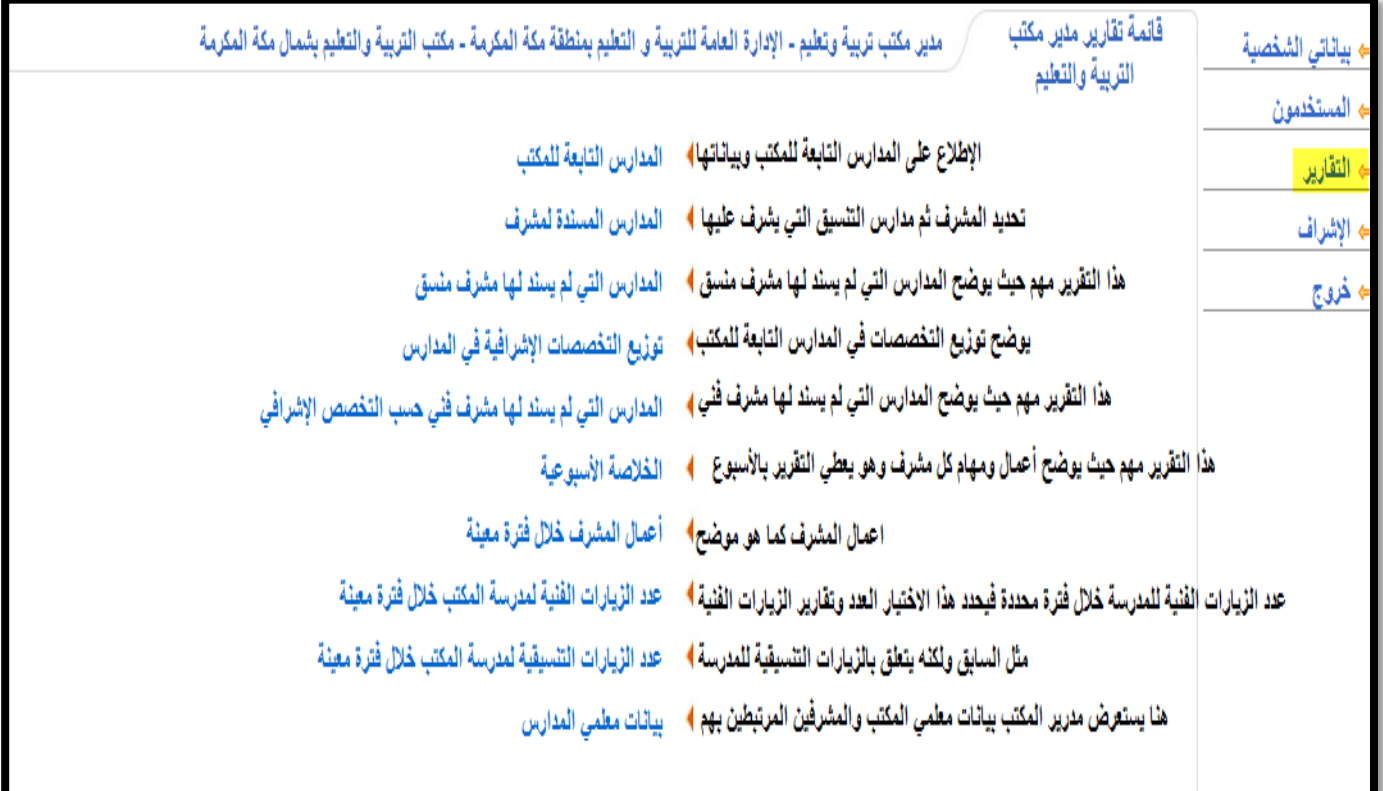

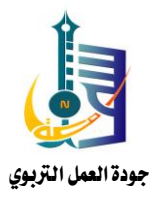

تقارير املشرف :

يظهر يف تقارير المشرف الخلاصة الأسبوعية وجدول خطة المشرف التربوي خلال الفصل الدراسي :

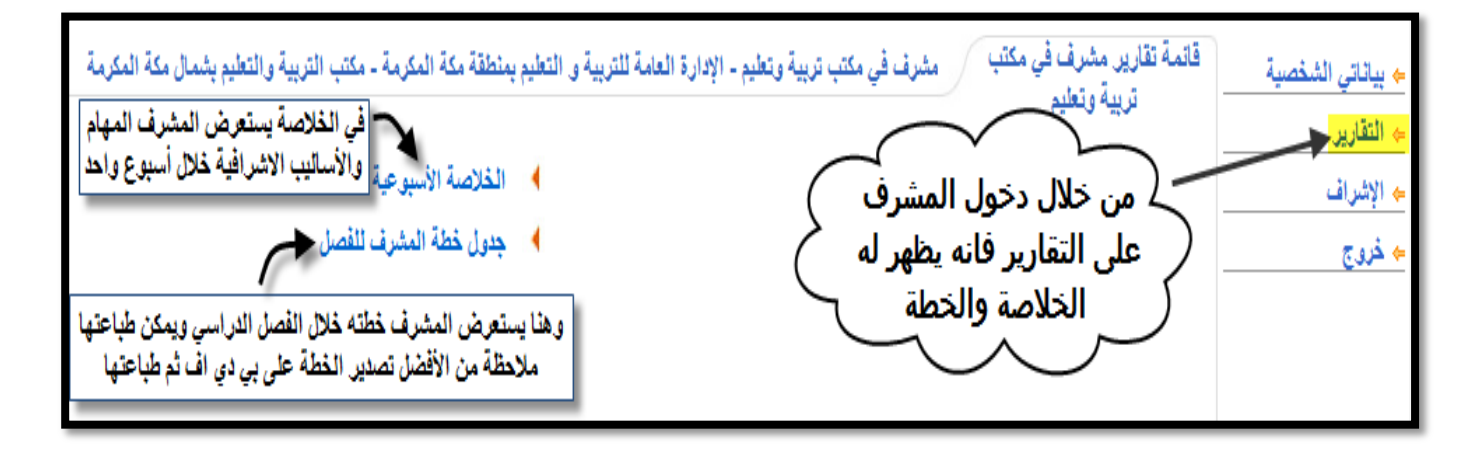

#### مالحظة :

عند طباعة خطة المشرف من خلال ( التقارير ثم جدول خطة المشرف ) يفضل تصدير اخلطة على PDF ثم طباعتها وهذه الطريقة :

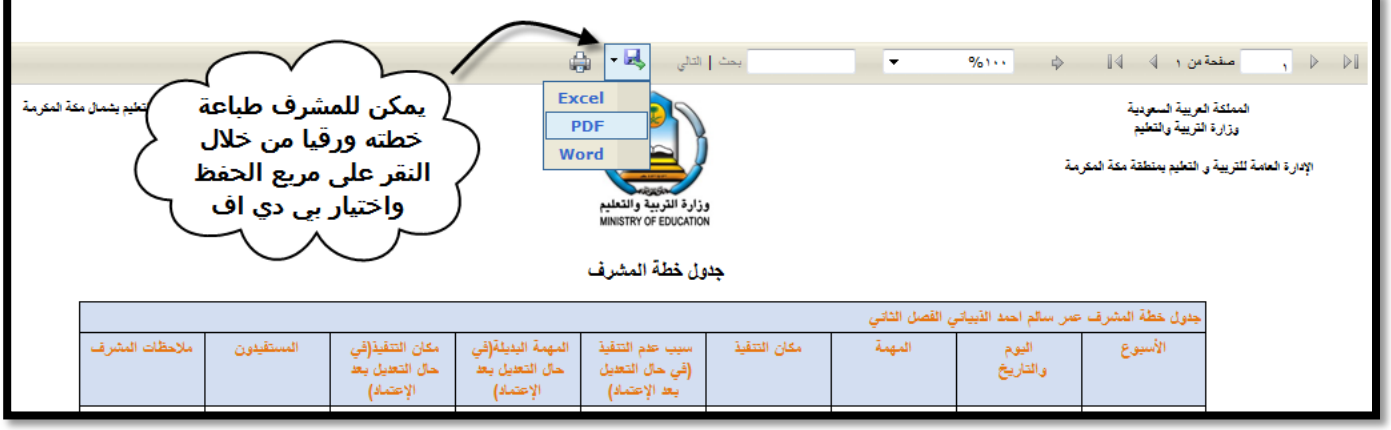

انتهى وبالته التوفيق والسداد ,,,

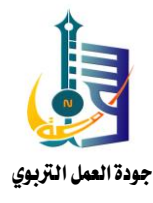